## Log in and go to "More"  $\rightarrow$  "My Profile"

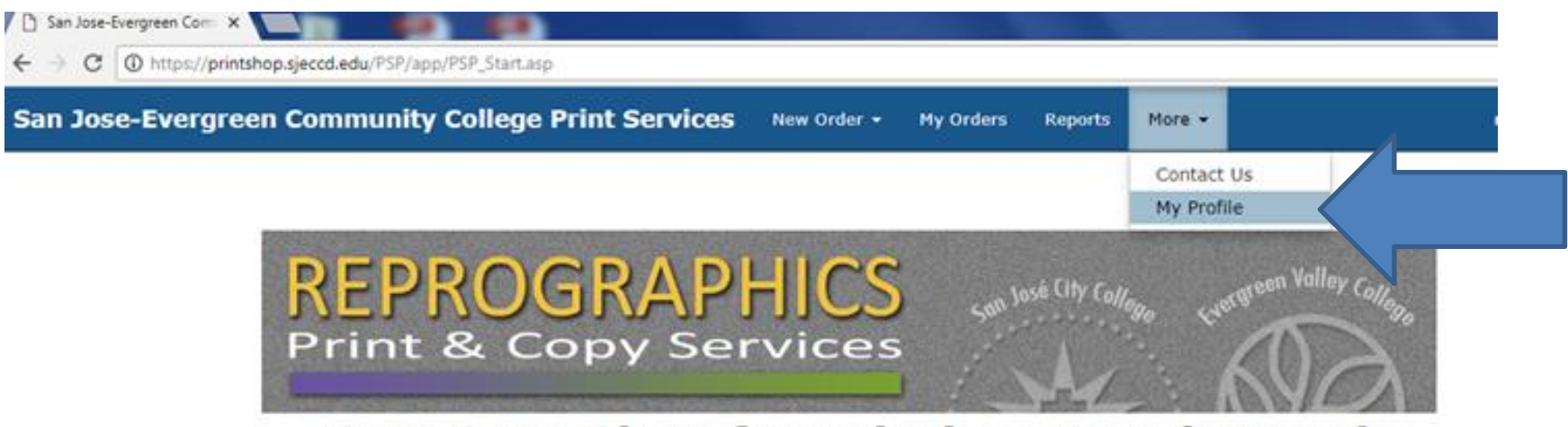

## One-Stop Shop for Printing, Copying and **Graphic Design**

### **EVC Reprographics**

### **SJCC Reprographics**

**Print Shop Hours:** Monday-Thursday 7:15am-7:15pm Friday 7:15am-5:00pm Email: sjcrepro@sjcc.edu Phone: (408) 298-2181 ext. 3795

## **Graphic Design Services**

#### Choose your services:

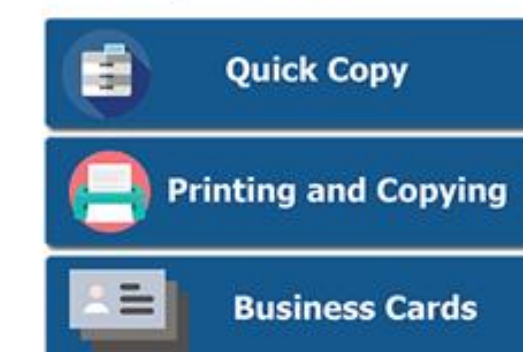

Monday-Thursday 7:00am-6:45pm Friday 7:00am-4:00pm Email: evcrepro@evc.edu Phone: (408) 531-6114

**Print Shop Hours:** 

## **Print Services Include:**

" Full color process \* Fast turnaround color and black/white

https://printshop.sjeccd.edu/PSP/app/web/reg/reg\_display.asp

" Applications, Brochures, Booklets, Invitations Manuals Doct Cards

**Go to "Site / Department" and use the drop down menu to select your department (English, Biology, etc.). Your selection must have the words "Course Material" in order for Quick Copy to work properly. Update.**

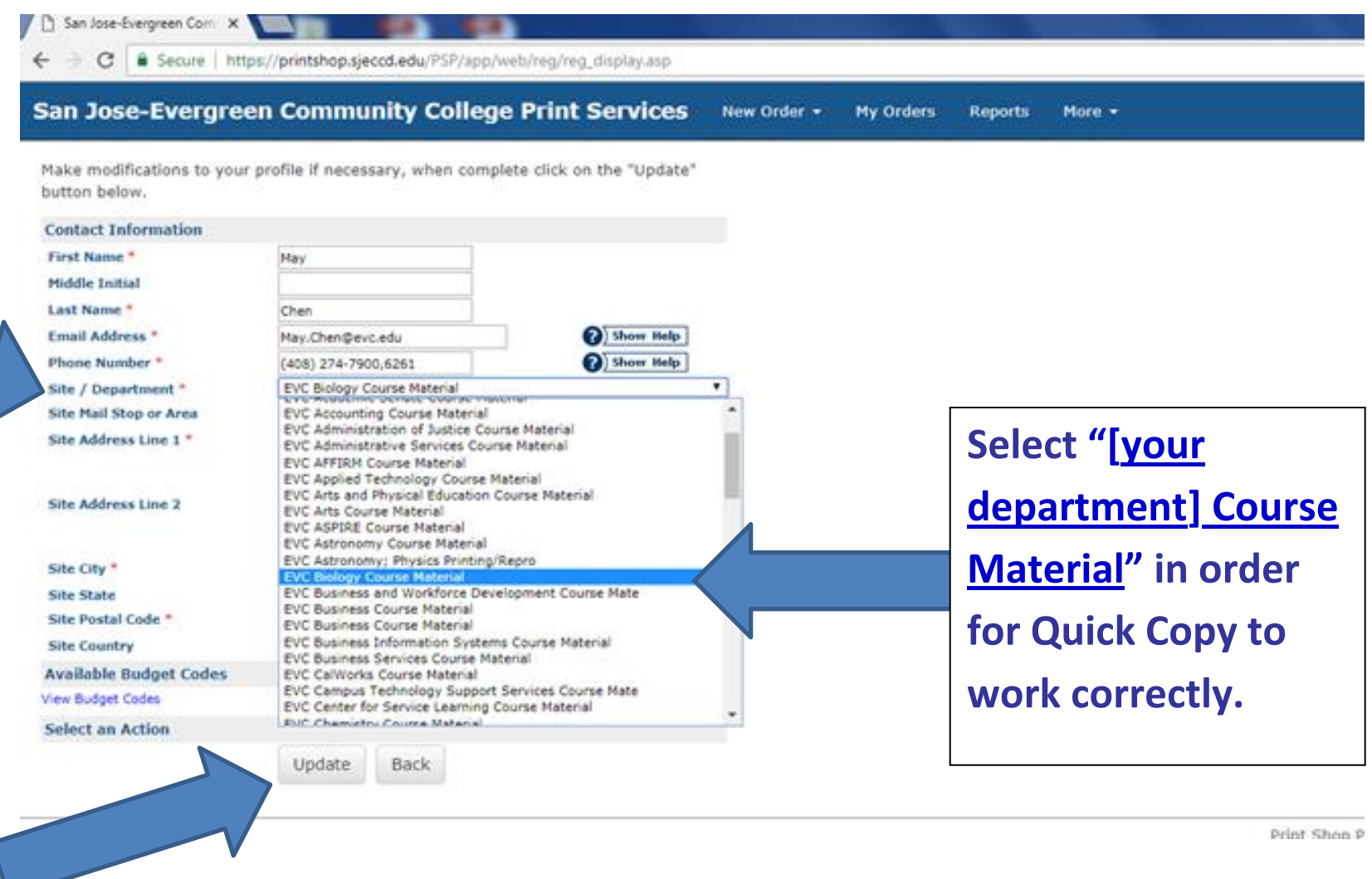

V

Print Shop P

# After your update, go to "New Order"  $\rightarrow$  "Quick Copy" and the icons **should now show up.**

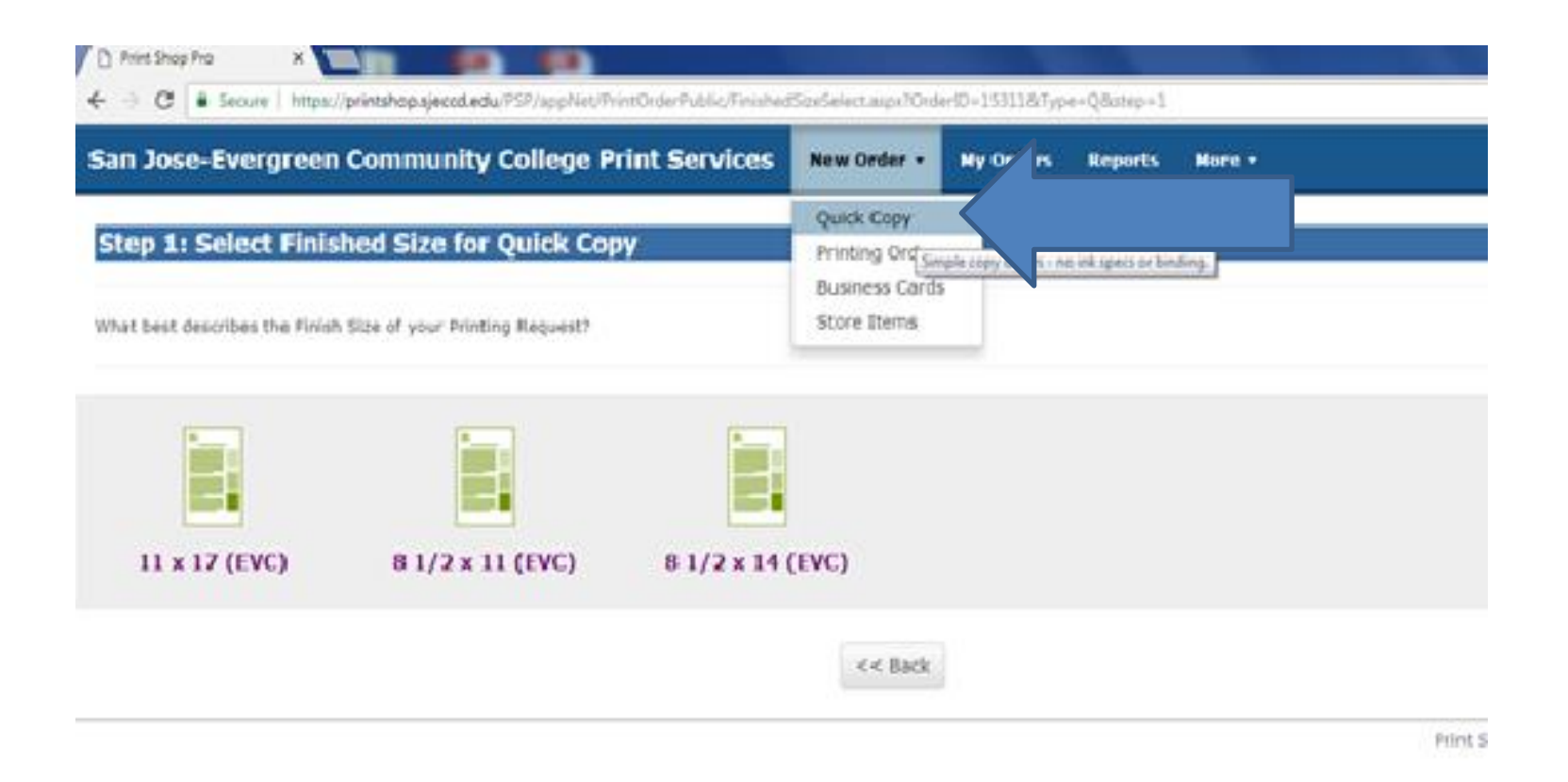